# **Vi starter på nytt**

restart:

### **Vi lader inn kommandopakken**

### $with (plots)$

[animate, animate3d, animatecurve, arrow, changecoords, complexplot, complexplot3d, conformal, conformal3d, contourplot, contourplot3d, coordplot, coordplot3d, densityplot, display, dualaxisplot, fieldplot, fieldplot3d, gradplot, gradplot3d, implicitplot, implicitplot3d, inequal, interactive, interactiveparams, intersectplot, listcontplot, listcontplot3d, listdensityplot, listplot, listplot3d, loglogplot, logplot, matrixplot, multiple, odeplot, pareto, plotcompare, pointplot, pointplot3d, polarplot, polygonplot, polygonplot3d, polyhedra\_supported, polyhedraplot, rootlocus, semilogplot, setcolors, setoptions, setoptions3d, spacecurve, sparsematrixplot, surfdata, textplot, textplot3d, tubeplot]

## Kvadratiske flater

**Tegne sylinderen**  $x^2 + y^2 = 1$ **- vi bruker implicitplot3d**<br>*implicitplot3d*( $x^2 + y^2 = 1$ ,  $x = -1$ ...1,  $y = -1$ ...1,  $z = -1$ ...1)

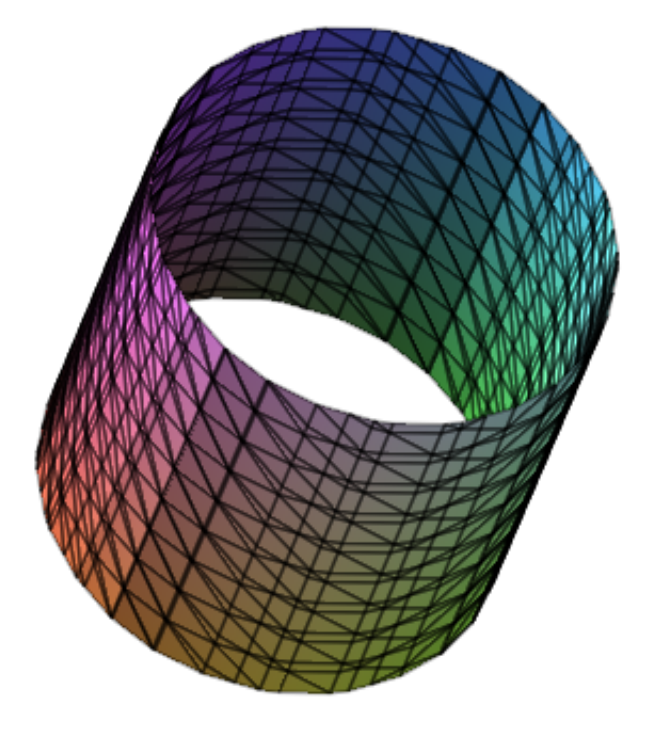

**- vi kan si til Maple til å lage et bilde med aksene og nivåkurvene**<br>*implicitplot3d*( $x^2 + y^2 = 1$ ,  $x = -1$ ..1,  $y = -1$ ..1,  $z = -1$ ..1, axes = boxed, style = patchcontour)

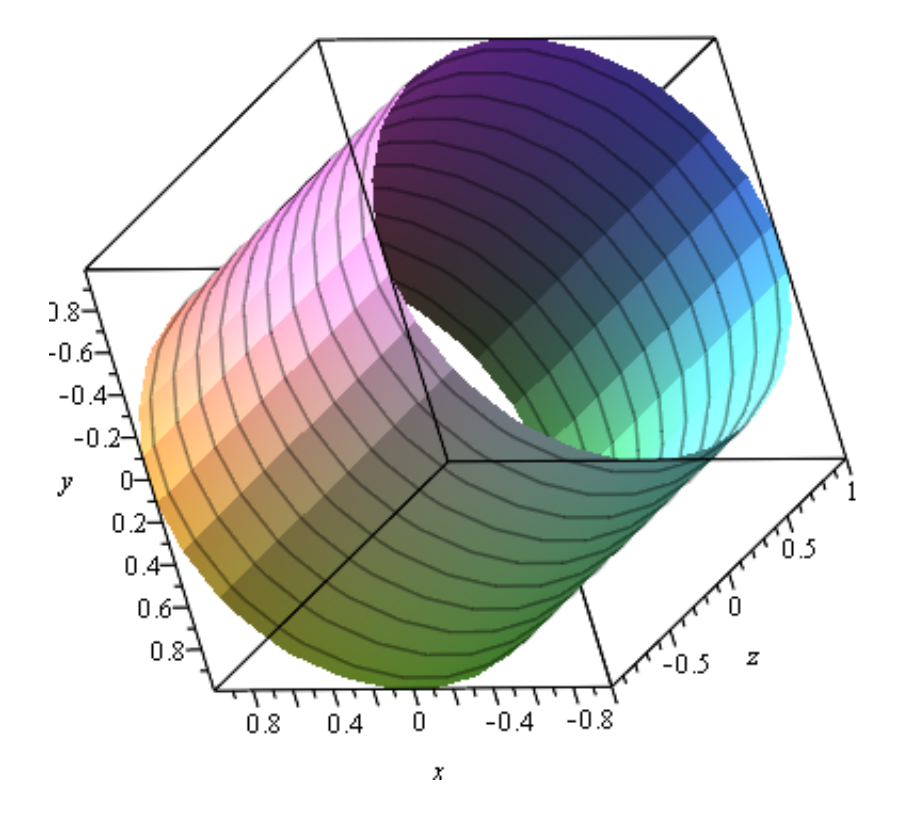

**Tegne sylinderen x^2 = y**<br>implicitplot3d( $x^2 = y$ , x = -1 ..1, y = -1 ..1, z = -1 ..1, axes = boxed, style = patchcontour)

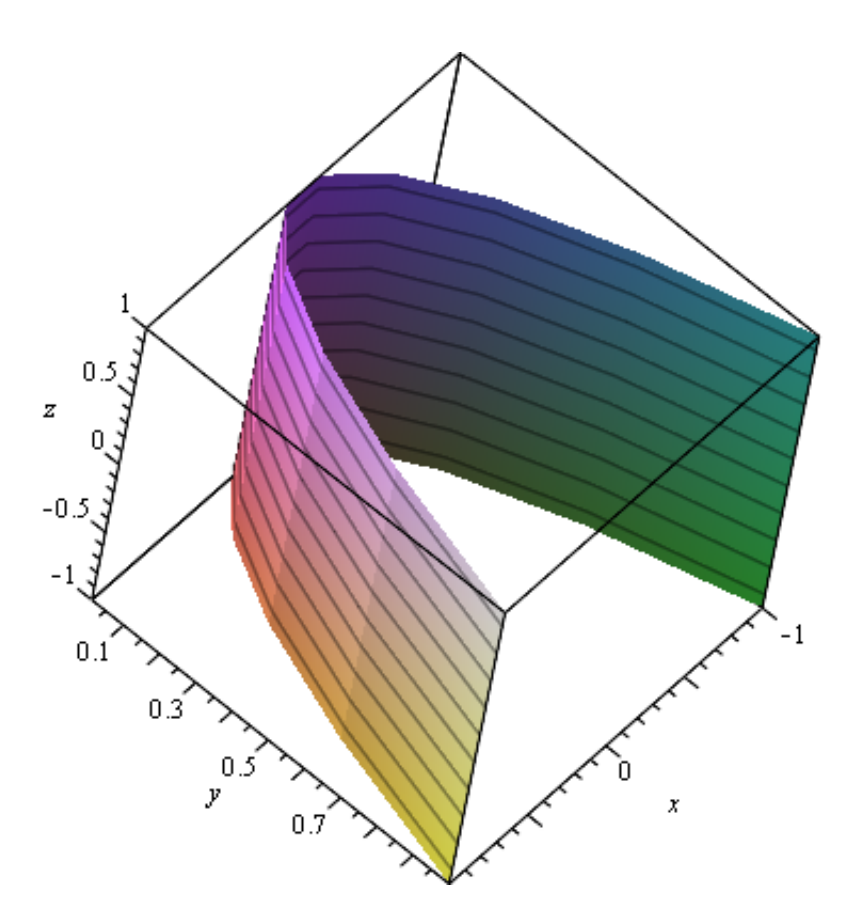

**Tegne ellipsoiden x^2 / 1 + y^2 / 4 + z^2 / 3 = 1 (vi trenger større område nå, la x y og z gå fra -2 til 2)**

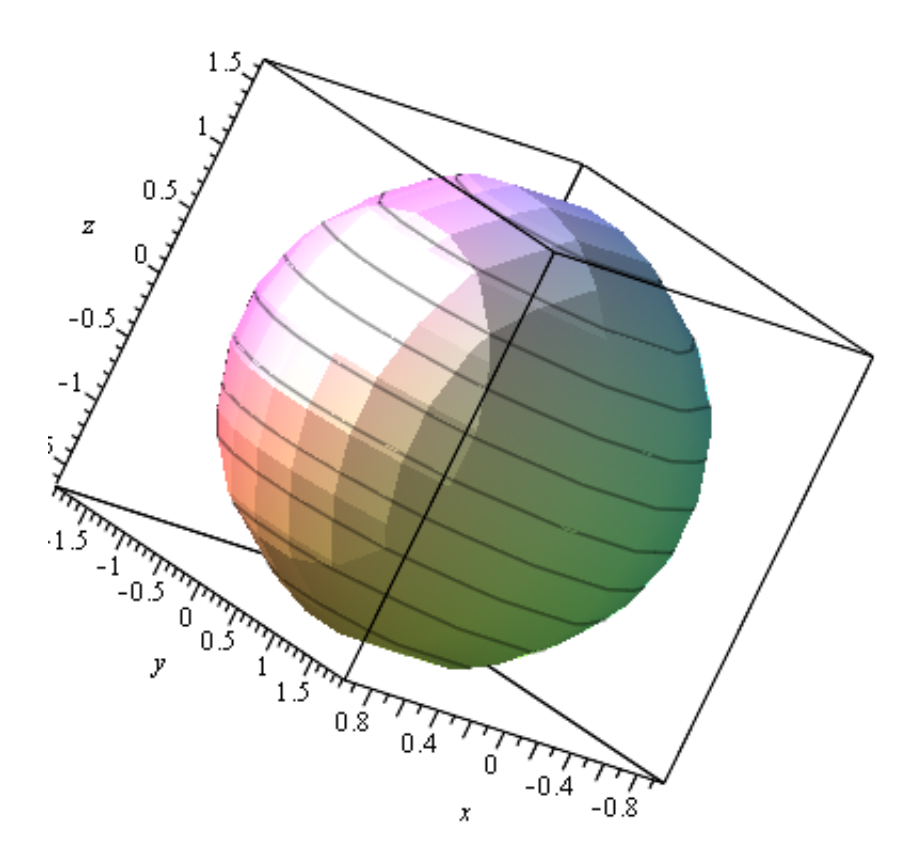

**Vi ser at flaten er ikke så glatt, det er på grunn av at Maple bruker få punkter til å finne ut hvordan flaten ser ut**

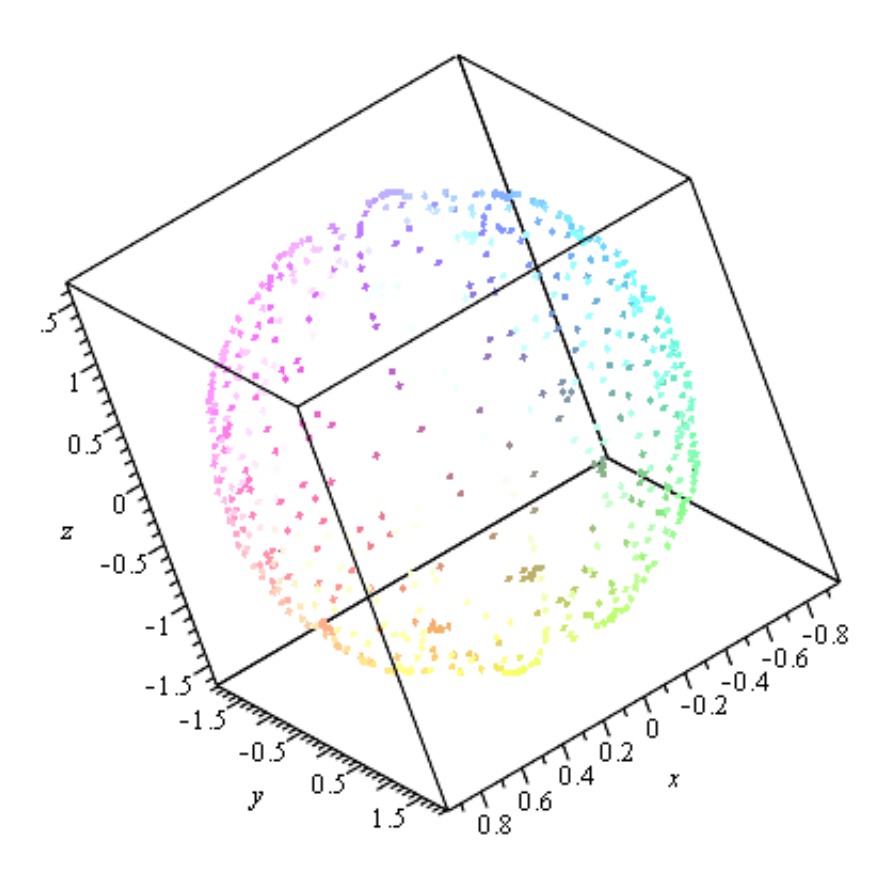

**Vi kan bruke flere punkter, for eksempel 25 x 25 x 25 (25 forskjellige x koordinater, 25 forskjellige y koordinater, 25 forskjellige z koordinater)**

$$
\text{implicitplot3d} \left( \frac{x^2}{1} + \frac{y^2}{4} + \frac{z^2}{3} = 1, x = -2 \dots 2, y = -2 \dots 2, z = -2 \dots 2, axes = boxed, style = point, grid = 25, 25, 25] \right)
$$

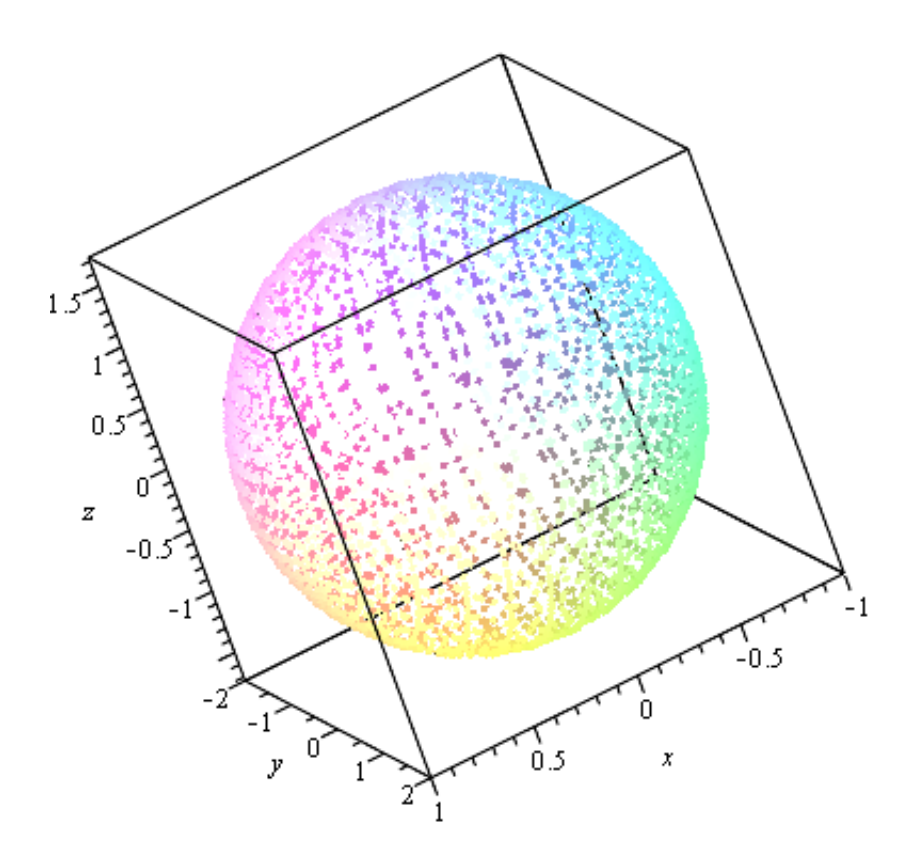

**Flaten blir også bedre**<br> *implicitplot3d*  $\left(\frac{x^2}{1} + \frac{y^2}{4} + \frac{z^2}{3} = 1, x = -2..2, y = -2..2, z = -2..2, axes = boxed, style = patchcontour,$  $grid = [25, 25, 25]$ 

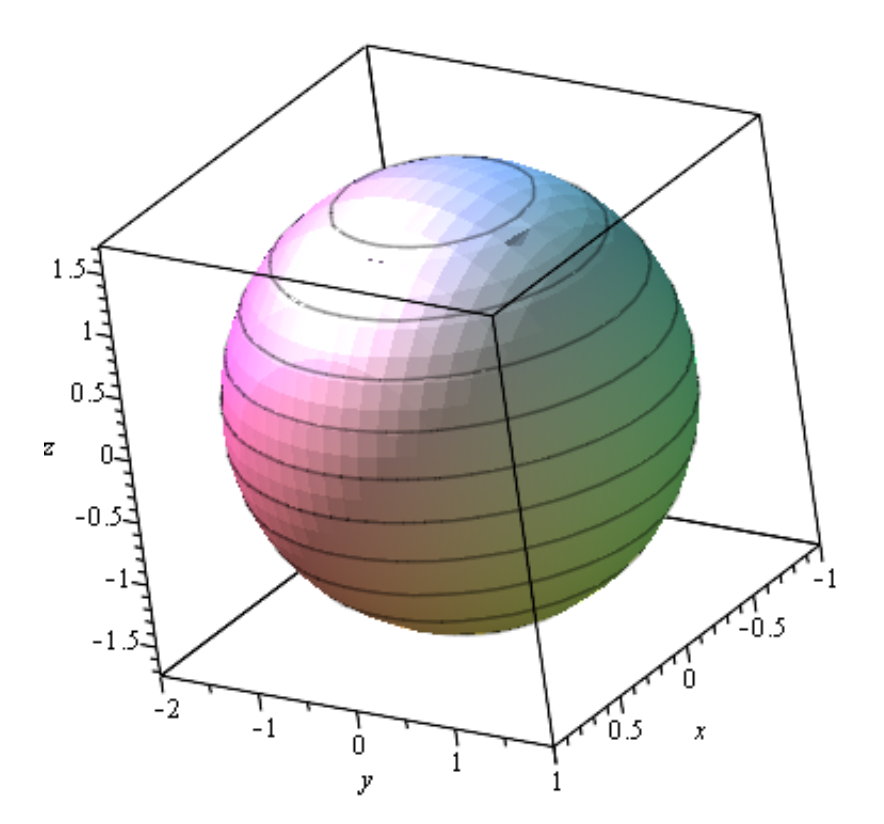

**Flatklemt sfæroide (two av aksene er like lange, den tredje er det minste. Jorden, himmellegemer)**<br> *implicitplot3d*  $\left(\frac{x^2}{3} + \frac{y^2}{3} + \frac{z^2}{2} = 1, x = -2..2, y = -2..2, z = -2..2, axes = boxed, style = patchcontour,$  $grid = [25, 25, 25]$ 

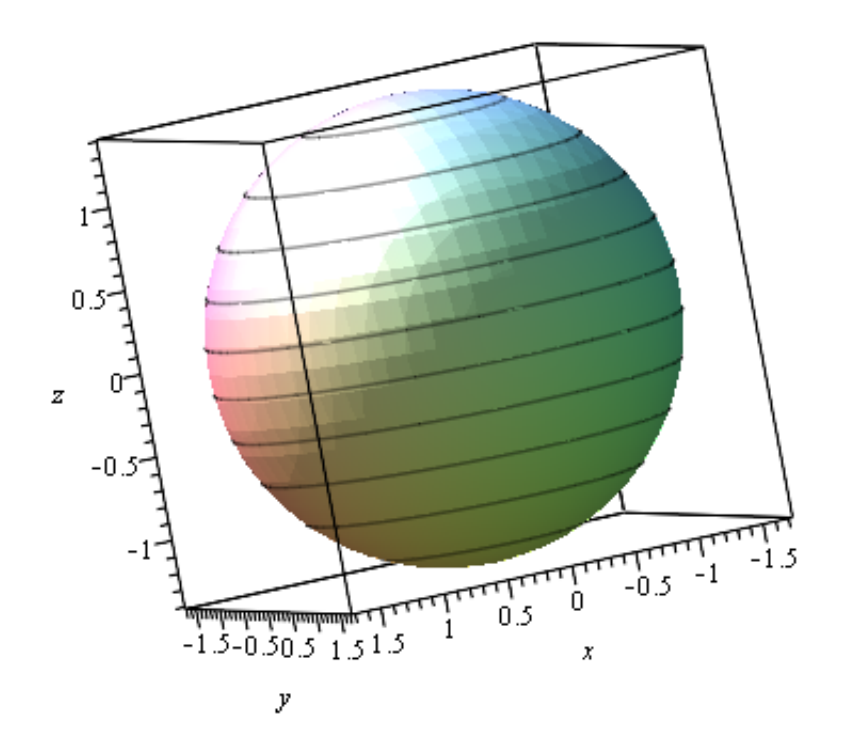

**Forlenget sfæroide (two av aksene er like lange, den tredje er det største)**<br> *implicitplot3d* $\left(\frac{x^2}{3} + \frac{y^2}{3} + \frac{z^2}{4} = 1, x = -2..2, y = -2..2, z = -2..2, axes = boxed, style = patchcontour,$  $grid = [25, 25, 25]$ 

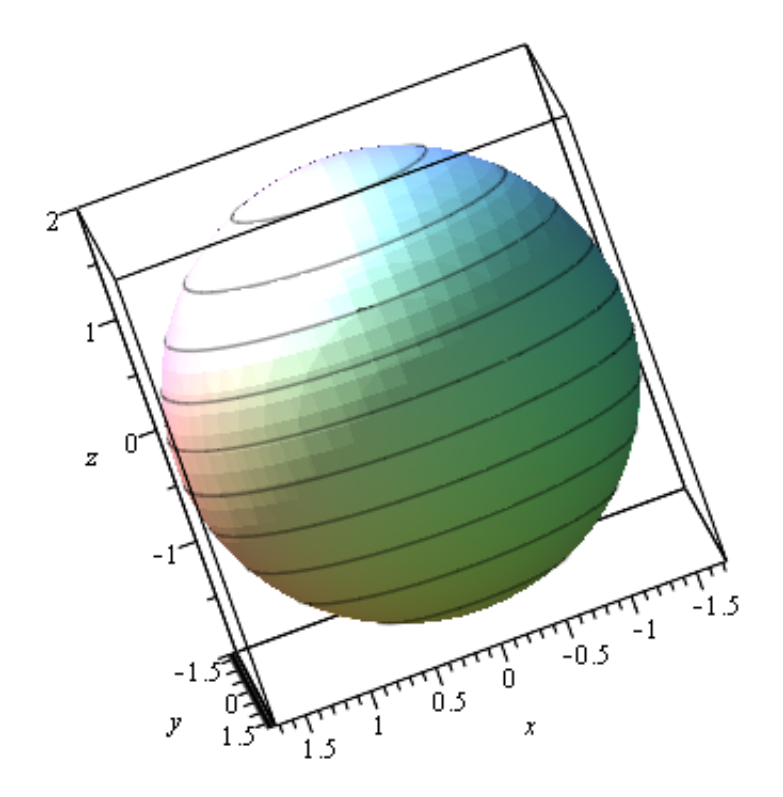

**Tegne flaten y^2 / 3** - x^4 / 4 = z (hyperbolsk paraboloide)<br>implicitylot3d  $\left(\frac{y^2}{3} - \frac{x^2}{4} \right) = z$ , x = -3 ..3, y = -3 ..3, z = -3 ..3, axes = boxed, style = patchcontour, grid  $=[25, 25, 25]$ 

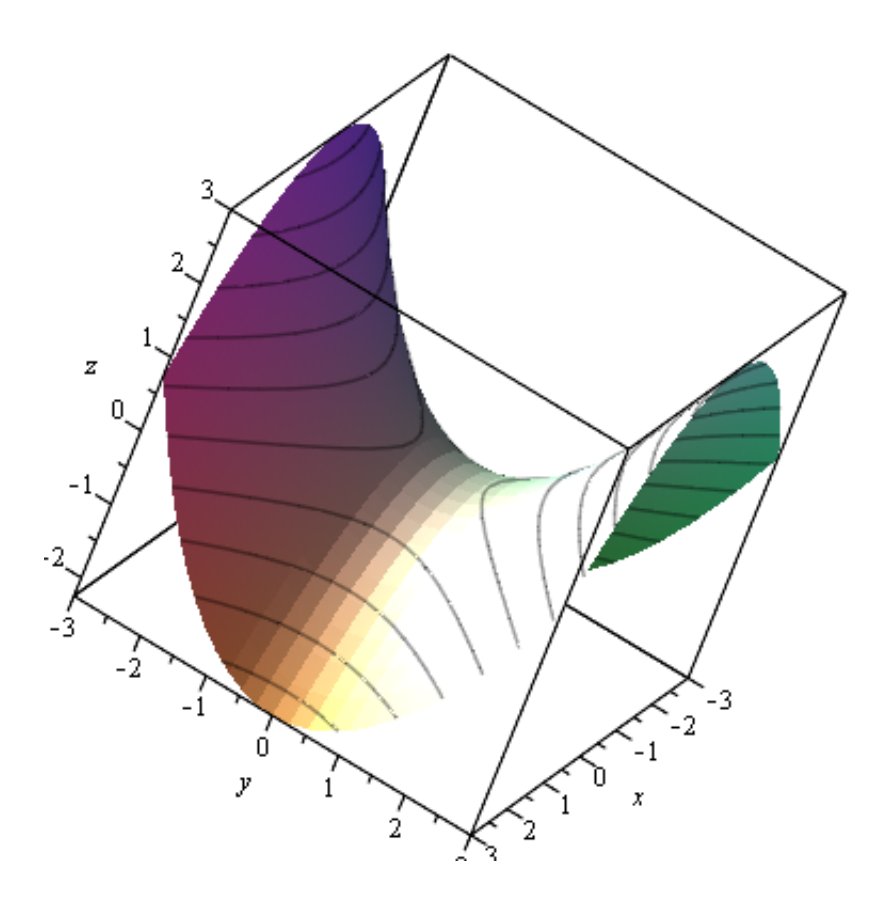

### **Snittet med et koordinatplan xy plan - asymptoter til en hyperbel**

$$
implicitplot\left(\frac{y^2}{3} - \frac{x^2}{4} = 0, x = -3..3, y = -3..3\right)
$$

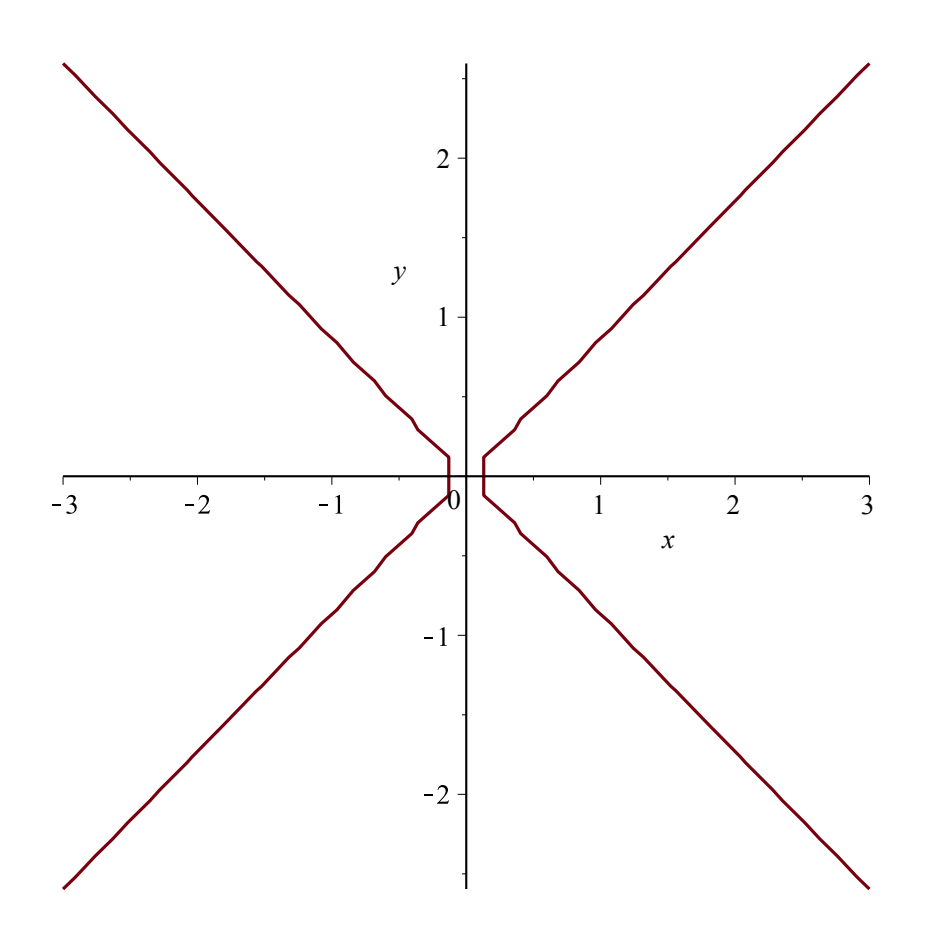

**vi får et bedre bilde hvis Maple bruker flere punkt**<br> *implicitplot*  $\left(\frac{y^2}{3} - \frac{x^2}{4} = 0, x = -3..3, y = -3..3, numpoints = 1000\right)$ 

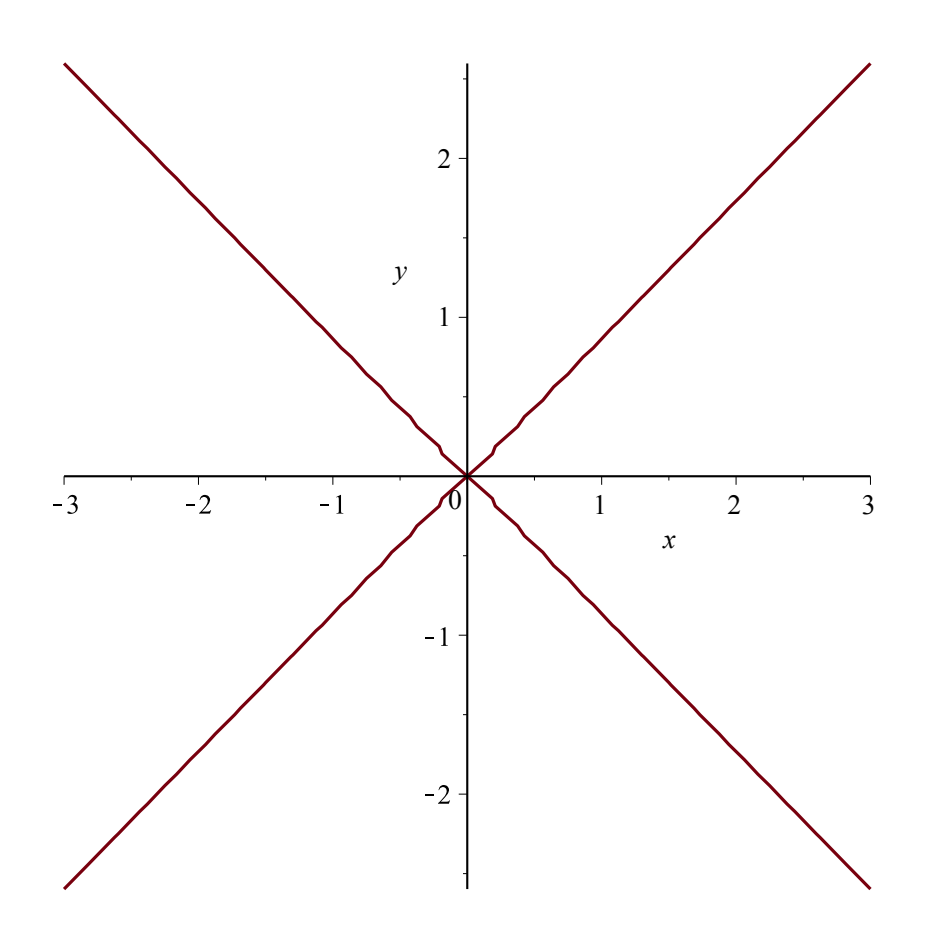

implicit<br>plot3d  $\left( \left[ \frac{y^2}{3} - \frac{x^2}{4} = z, z = 0 \right], x = -3..3, y = -3..3, z = -3..3, axes = boxed, style = patchcontour, grid = [25, 25, 25] \right)$ 

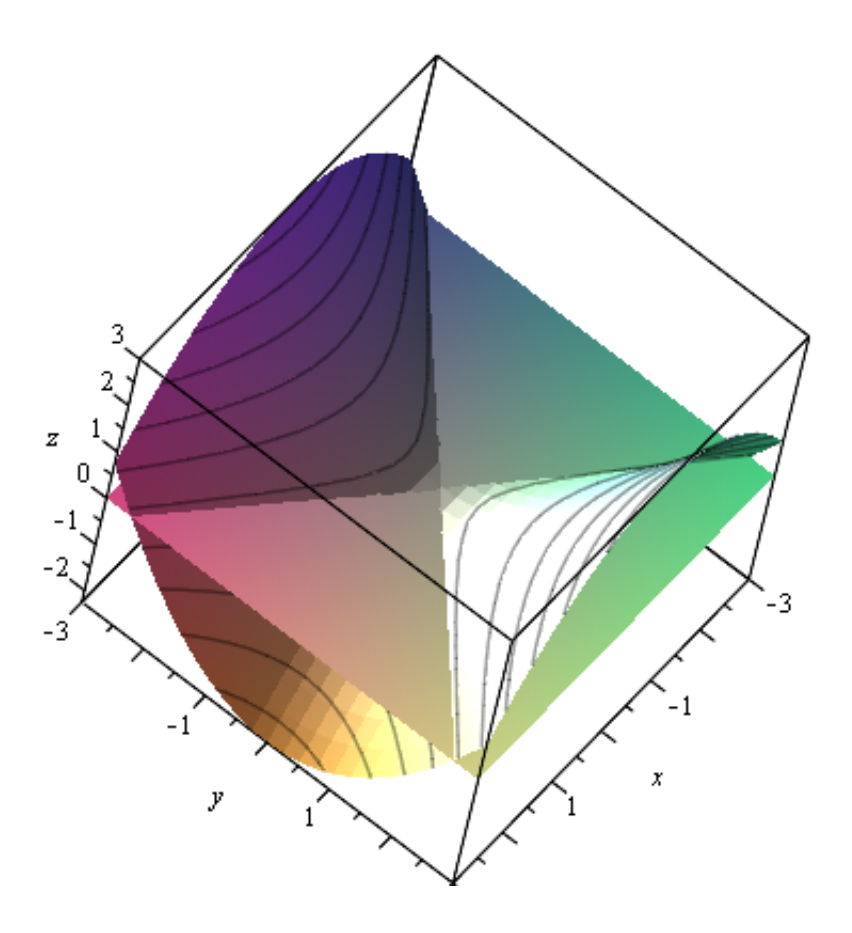

yz plan - parabel  
implicitplot 
$$
\left(\frac{y^2}{3} = z, y = -3..3, z = -3..3, numpoints = 1000\right)
$$

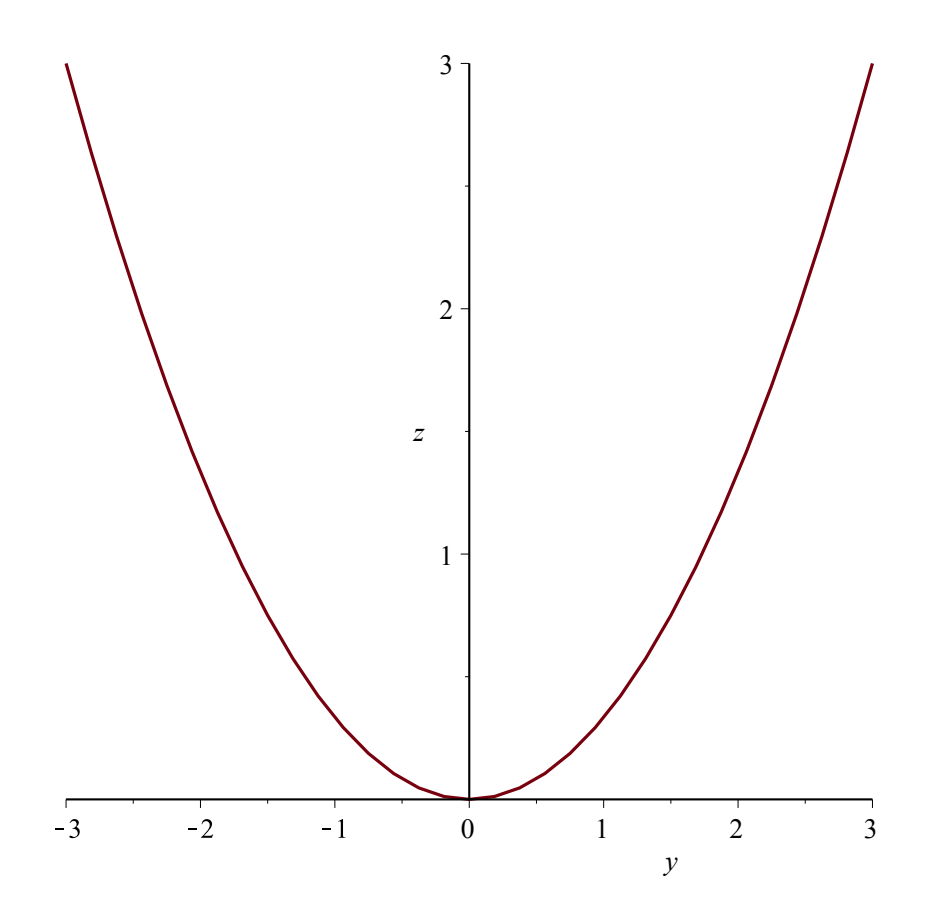

implicit<br>plot3d  $\left( \left[ \frac{y^2}{3} - \frac{x^2}{4} \right] = z, x = 0 \right], x = -3..3, y = -3..3, z = -3..3, axes = boxed, style = patchcontour, grid = [25, 25, 25] \right)$ 

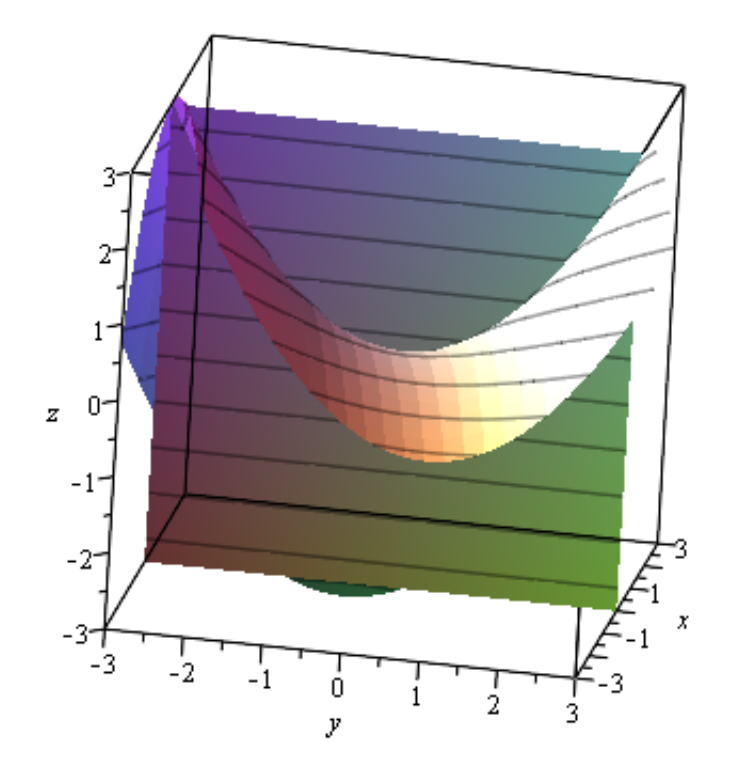

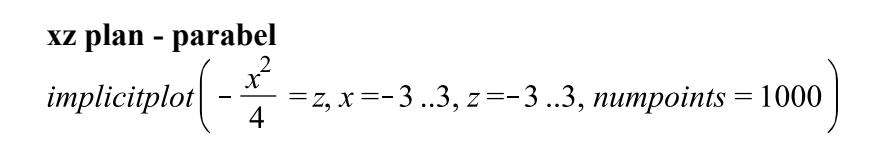

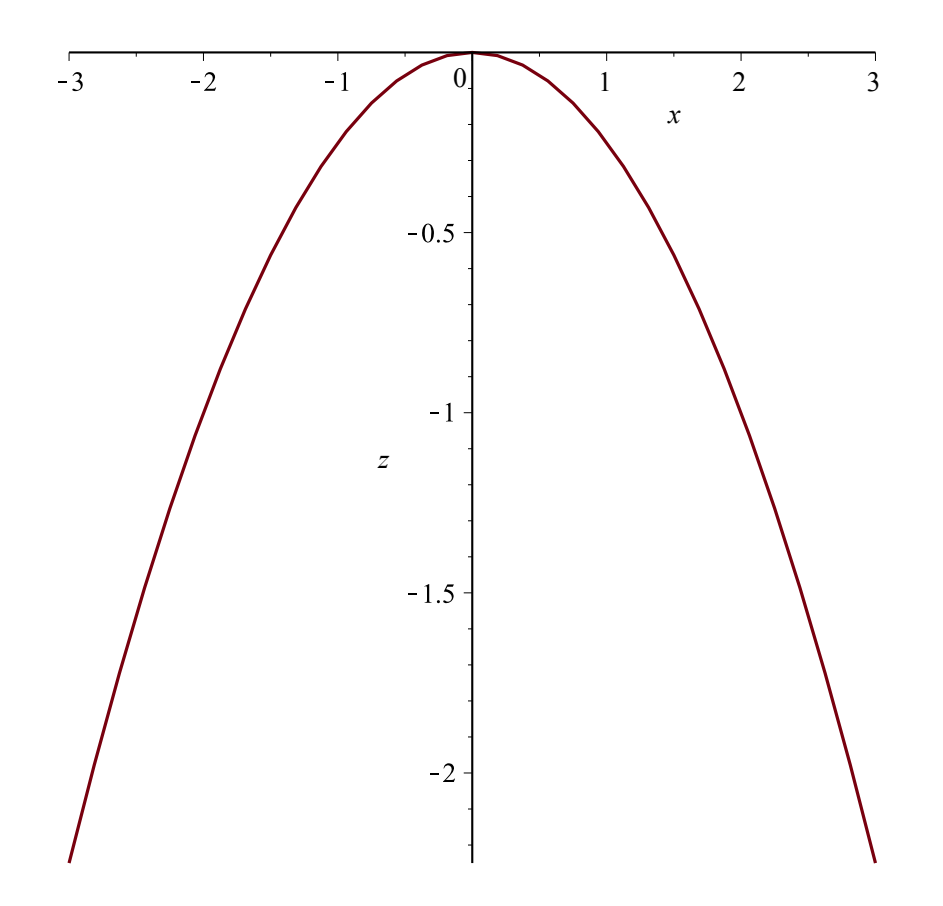

$$
implicitplot3d \left( \left[ \frac{y^2}{3} - \frac{x^2}{4} = z, y = 0 \right], x = -3 \dots 3, y = -3 \dots 3, a \text{ } z = -3 \dots 3, a \text{ } z = \text{ } boxed, style = patchcontour, grid = [25, 25, 25] \right)
$$

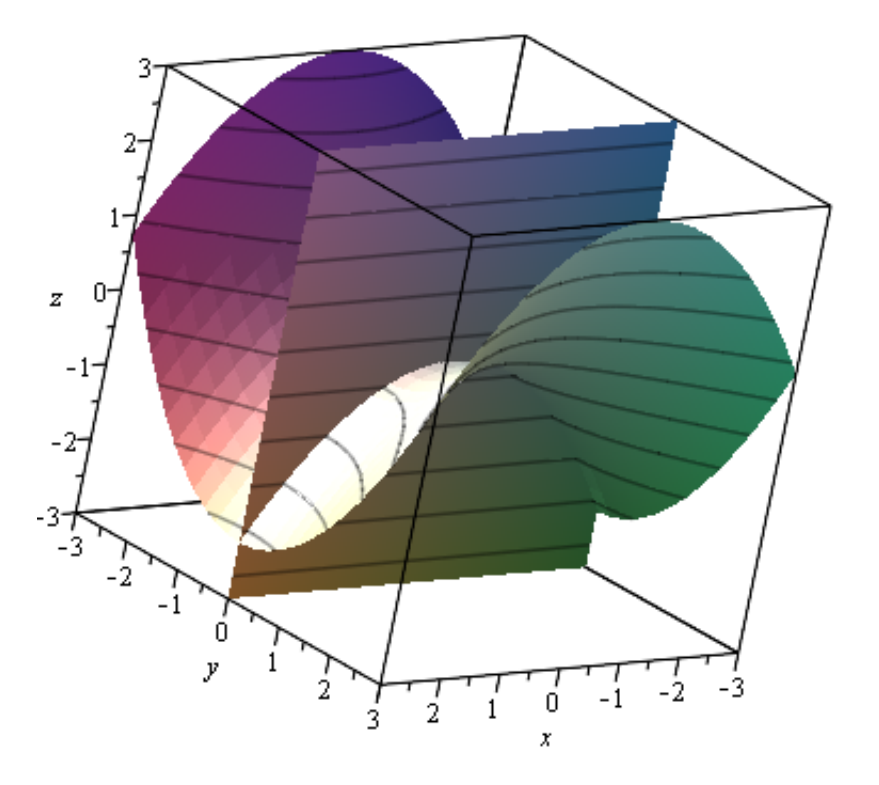

### **Nivåkurve - snittet med z = c plan c > 0 - hyperbel, brennpunktene på y-aksen**

$$
implicitplot\left(\frac{y^2}{3} - \frac{x^2}{4} = 1, x = -3..3, y = -3..3, numpoints = 1000\right)
$$

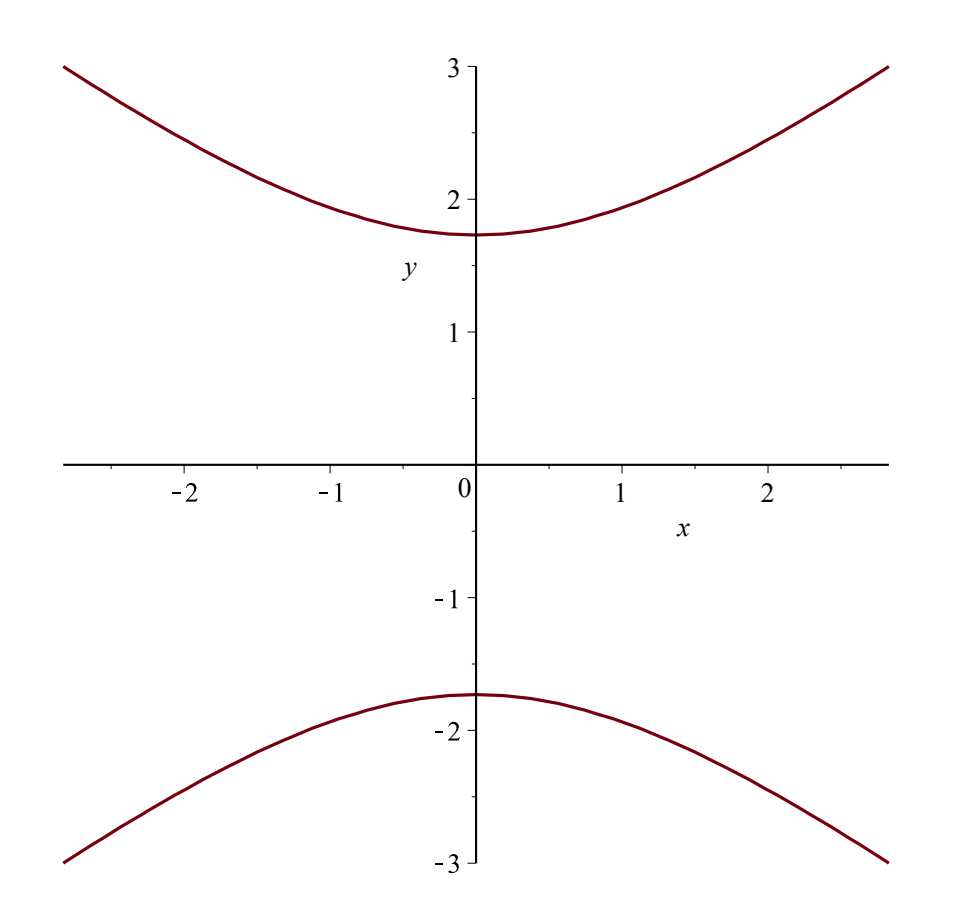

implicit<br>plot3d  $\left( \left[ \frac{y^2}{3} - \frac{x^2}{4} = z, z = 1 \right], x = -3..3, y = -3..3, z = -3..3, axes = boxed, style = patchcontour, grid = [25, 25, 25] \right)$ 

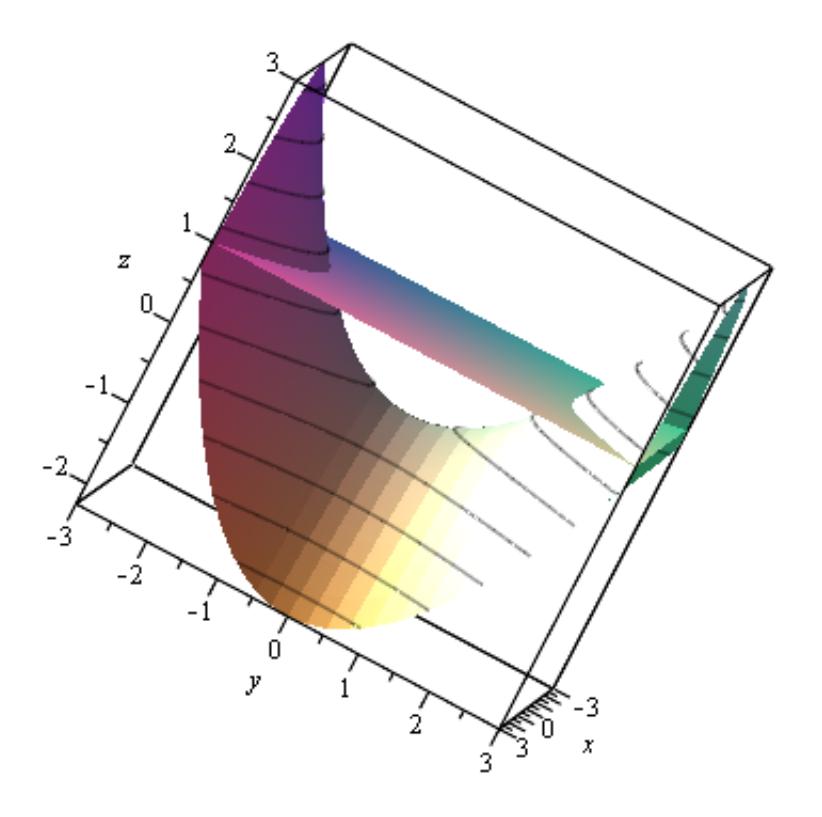

### **Nivåkurve - snittet med z = c plan c < 0 - hyperbel, brennpunktene på x-aksen**

$$
implicitplot\left(\frac{y^2}{3} - \frac{x^2}{4} = -1, x = -3..3, y = -3..3, numpoints = 1000\right)
$$

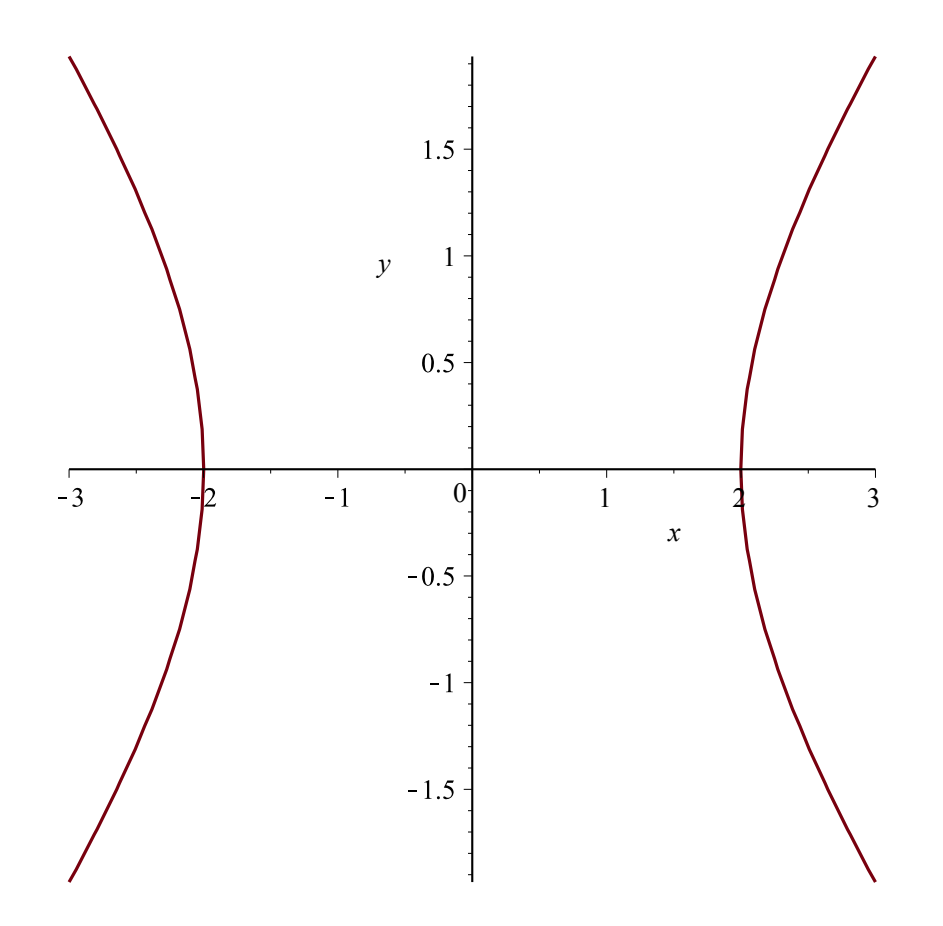

$$
implicitplot3d\left(\left[\frac{y^2}{3} - \frac{x^2}{4} = z, z = -1\right], x = -3..3, y = -3..3, z = -3..3, axes = boxed, style = patchcontour, grid = [25, 25, 25]\right)
$$

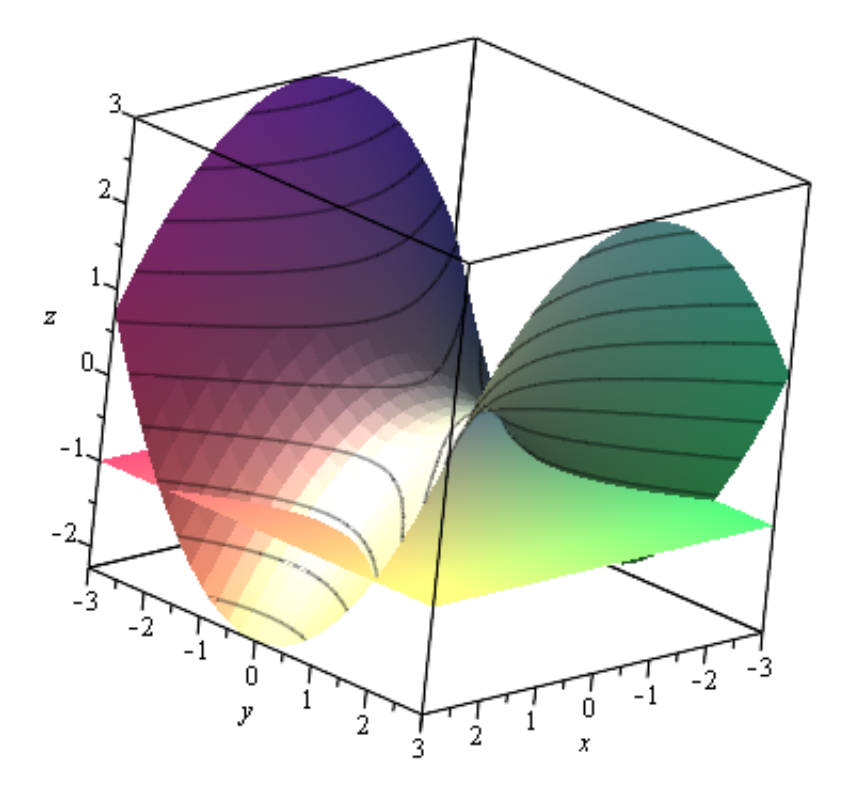

**Tegne flaten x^2** + y^2 - z^2 = 1 (enkappet / enbladet hyperboloid)<br> *implicitplot3d*( $x^2 + y^2 - z^2 = 1$ ,  $x = -5...5$ ,  $y = -5...5$ ,  $z = -5...5$ , axes = boxed, style = patchcontour, grid<br>
= [25, 25, 25])

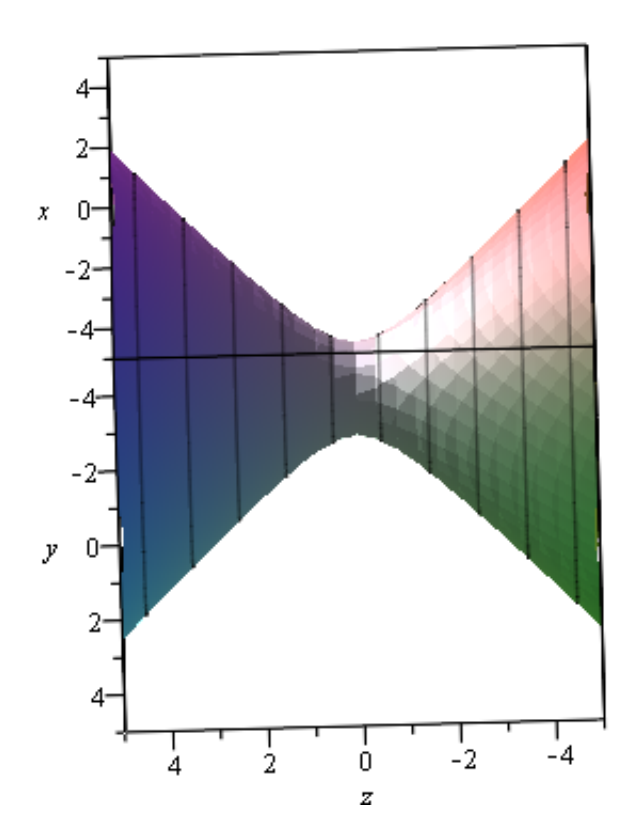

**Tegne flaten -x^2** + y^2 - z^2 = 1 (tokappet / tobladet hyperboloid)<br> *implicitplot3d*( $-x^2 + y^2 - z^2 = 1$ ,  $x = -5...5$ ,  $y = -5...5$ ,  $z = -5...5$ , axes = boxed, style = patchcontour, grid<br>
= [25, 25, 25])

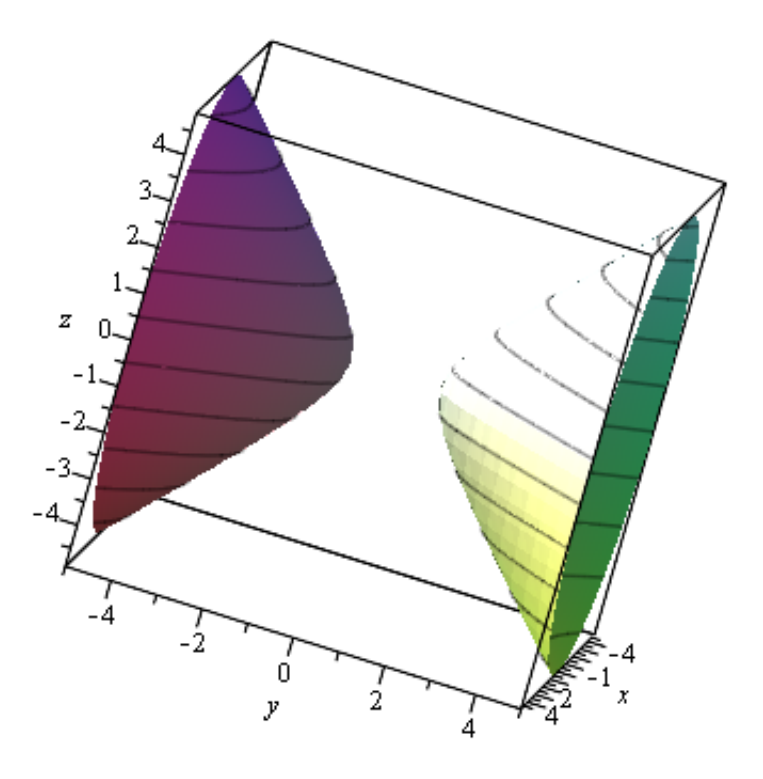

**hvis vi roterer hyperbelen y^2-z^2=1 - om z-aksen vi får en enkappet hyperboloid - om y-aksen vi får en tokappet hyperboloid**

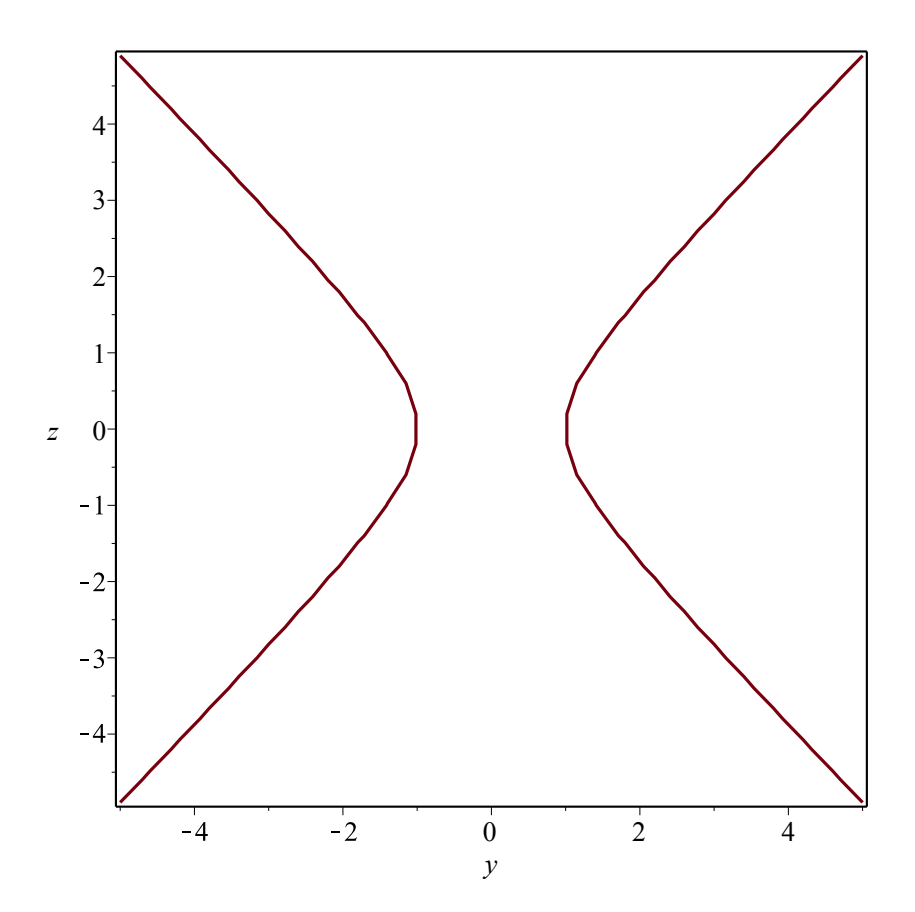